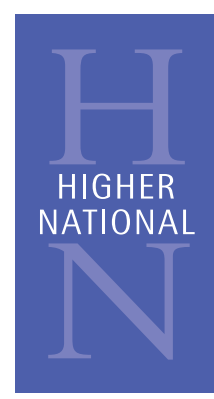

# Tutor Guidance Notes HNC Management

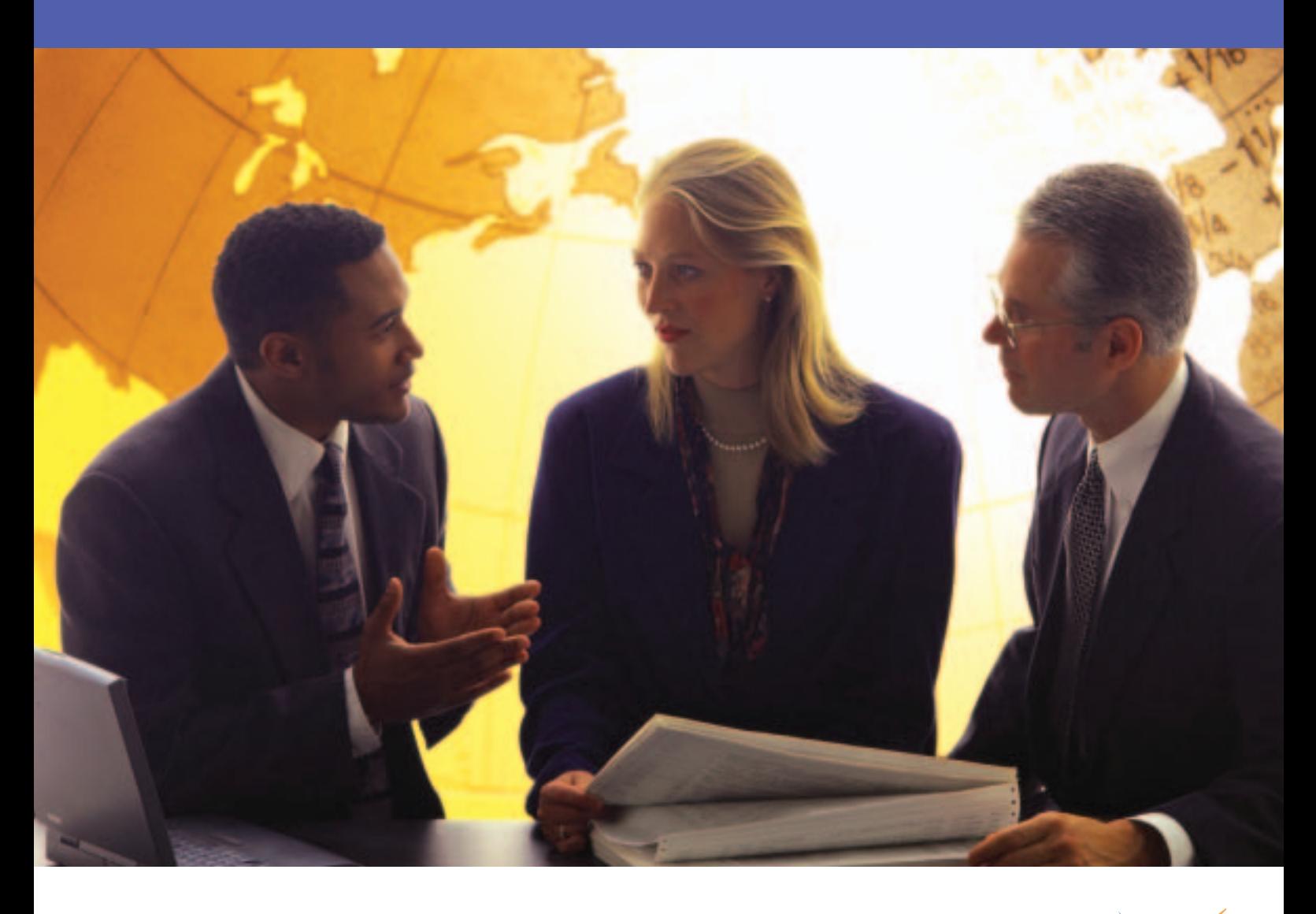

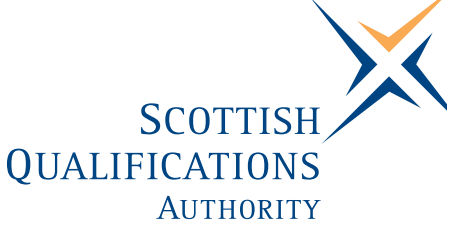

**Support Pack for HNC Management** 

# **Tutor Guidance Notes**

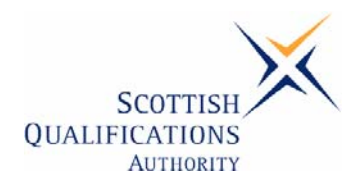

#### **Publishing information**

First edition Published date: January 2007 Publication code: CB502

First Published 2007

Published by the Scottish Qualifications Authority The Optima Building, 58 Robertson Street, Glasgow G2 8DQ Ironmills Road, Dalkeith, Midlothian EH22 1LE

www.sqa.org.uk

The information in this publication may be reproduced in support of SQA qualifications. If it is reproduced, SQA should be clearly acknowledged as the source. If it is to be used for any other purpose, then written permission must be obtained from the Assessment Materials and Publishing Team at SQA. It must not be reproduced for trade or commercial purposes.

© Scottish Qualifications Authority 2007

# **HN Management Support Packs**

# **Notes for tutors**

# **Blended Learning Solution**

### **Introduction**

The following notes are intended for tutors who are responsible for supporting candidates working towards their HNC in Management. Their aim is to introduce the requirements of this blended learning solution and in particular to help ensure a consistent implementation.

This blended learning solution has been created to support the mandatory units of the HNC:

- Management: Developing Self Management Skills (DV86 34)
- Management: Leadership at Work (DV88 34)
- Management: Plan, Lead and Implement Change (DV8C 35)
- Manage Operational Resources (DV7X 34)
- Creating a Culture of Customer Care (DJ42 34)
- Managing and Working with People (DV82 34)

# **The Blended Solution**

This blended learning solution will give candidates access to the following learning resources:

- Six open learning workbooks, one for each of the management units
- A CD comprising six sections, one for each of the management units
- Tutor support via a registered SQA centre

As a blended solution it is important that the workbooks and CD are not seen as the total learning solution. It is assumed that the workbooks and CD will form part of a tutor supported programme, where candidate's learning will be supported and enhanced by further input, support and feedback from their tutor/s. For candidates to get the most out of the development it is important that the learning is related back to the candidate's workplace experiences wherever possible. Tutors can also help candidates to use and apply examples within their own locality and to other life experiences which may be relevant to HNC Management.

Tutors should use the workbooks to provide a basic framework for their candidate's learning. As the candidates work through the workbook they will be pointed towards the CD at appropriate points in their learning to access the electronic learning resources. The CD is seen as an interactive learning tool essential to the candidate's development.

To complete the full blend of learning tutors should, in addition, provide information in terms of examples, case studies, website addresses, etc. which they feel are particularly relevant or pertinent to their candidate's situation.

It is essential that tutors are completely familiar with both the workbooks and the CD, and understand both their content and application. This will enable the tutor to ensure an effective application of this blended solution, with their own time being spent on extending the programme to suit the needs of the candidates, going into more detail as required.

## **About the Workbooks**

For this blended solution there are six workbooks under the headings of:

- Leadership at Work
- Managing Self Development
- Plan, Lead and Implement Change
- Creating a Culture of Customer Care
- Managing Self Development
- Manage Operational Resources

Each workbook has an introduction which is then followed by a guide to the learning programme. This is to give the candidate information and tips on studying and also how the candidate should use the work book.

The workbook is broken down into sections which link directly to the outcomes of each HN Unit. The workbook is designed to provide a framework for the candidate, which should then be supported and supplemented by the tutor. Assessment activities should also be supported by the tutors and guidance given.

Each work book has sections which contain the following features.

**An introduction** - At the beginning of each section the candidates are given the overall aims of the section, telling them what they will achieve following their period of study.

**Information and discussion** - The bulk of this section is made up of relevant information and discussion which relates directly to the content of the HN Unit. The information is broken down into chunks and will be structured to assist learning.

Within this text there will be features which aim to stimulate and give candidates the opportunity for interaction and development of evidence which can be put towards achieving their HN Unit.

**Megabyte boxes** - Boxes are used within the text to illustrate important information. Each box has "Megabytes" printed at the top to highlight key learning points associated with the text.

**Highlighted text** - Bold and *Italic* text is also used to highlight important points in the text.

**Activities** - It is important that the candidates are able to relate learning to their current or future role as a manager. The boxes indicated by '**Activity'** describe things they will need to do to connect their study to their place of work. The activities are designed to help apply the learning. Those undertaking the HNC Management Award may wish to use the information gathered during these activities as evidence towards their final assessment.

Tutors need to review these activities and then match to the needs of the candidates. Candidates will need help and advice in developing their approach to these activities, to ensure they relate to the evidence requirements of the HN units. It is important that candidates are given advice which will help them put the requirements of an activity into an appropriate context and make it relevant to the opportunities available to the candidate for generating evidence.

**Research –** This box indicates that at this point in their study candidates will need to further develop themselves by carrying out additional research using reference materials, via books or websites, or using situations/opportunities at their place of work. As their tutor, you should also give them guidance on books to read and websites to log on to. Also, how they can use their place of work as an example. If the candidate is not in an appropriate work situation then guidance will need to be given, by the tutor, on how this can be overcome.

#### **This research is seen as an essential part of the personal development of the candidate within the programme.**

**Interactive CD**– This box within the workbook highlights the point at which the candidate needs to refer to the CD for explanations of theory, case studies and activities for them to complete. The candidate will need to work their way through the appropriate section of the CD.

**Assessment on the CD-** Another feature of the CD is formative assessment, with candidates being able to go through exercises to test their understanding. These exercises require candidates to complete a range of simple tasks before being given feedback on how they have done. Candidates should be encouraged to complete the activities as they complete the different sections, so that they are able to test their understanding as they progress.

In order to successfully complete each Unit, candidates will need to undertake suitable summative assessment. SQA exemplar assessment packs are available for each of the six Units. The SQA Coordinator at the centre will be able to access these packs through SQA's secure website.

It is very much intended that the programme of study should be supported and supplemented by input from the tutors. The learning resources should be used to bring the theory to life and engage the candidates and give them a framework for independent study. The resources should not be seen as exhaustive, covering every aspect of the HN Units. Where there is seen to be a need for more information or input, this should be provided by the tutor.

# **About the CD**

#### **How do candidates access the CD?**

Access to the CD is easy; simply place the CD into the CD or DVD drive on a PC and it will run automatically. The first page will take a few seconds to load.

#### **What will appear first?**

A welcome page will appear. Click on the Enter button to enter the CD. The next page will show the six section headings that comprise the HNC and also a 'help' button. This gives the candidates instruction on how to navigate the CD and how to interact with the activities.

The following instructions will appear:

#### **Menu Pages**

Once you have opened the programme on your computer you will be presented with the titles of the six workbooks that comprise this programme. Simply click on the programme and section you are undertaking. Finally click on the activity you intend to look at.

#### **Progressing through the activities**

All the activities are presented in the same way with the page numbers easily seen at the bottom of the page. These page numbers act as buttons to allow you to move backwards and forwards through the activity. Please note you are not able to skip pages whilst moving forward through the programme.

Once you have selected a page, the indicator for that page will turn blue to show you that you have been there. Once all the page indicators have turned blue you know that you have viewed all the information in the activity and you are ready to move onto the next activity.

#### **Interacting with the programme**

The programme offers the user a number of ways to interact with it.

#### *Type in boxes*

There are a number of activities that require you to type an answer to a question and then compare it. To do this you need to click in area that is provided for your answer and then type your answer using your keyboard. Once you have finished your answer, click on the compare button.

#### *Drag and Drop*

There are some activities that require you to move text/objects around on the screen. To do this you will need to move the cursor over the text/object and click and hold, this picks up the text. You can then drag it to the required position on the screen.

#### **Interacting with the programme** - *Sound*

There are various activities that have sound examples linked to them. The sound examples will either be shown in the form of a MP3 player or a telephone;

#### *The MP3 player*

To listen to the MP3 player click on the play button on the MP3 player. Click the stop button to stop the sound. If you need to hear the sound again simply click on the play button.

#### *The Telephone*

When you see the telephone on the page *(when it's not in an image caption),* read the text and/or instructions on the page and wait for the telephone to ring, when it rings, click once on the telephone to answer the call. To stop the sound, click on the telephone again. To replay the sound, click on the telephone for a third time.

#### **Interacting with the programme** *- Video*

In Managing and Working with People you will need to use the video player to view the necessary materials before answering some questions on it. The video will appear in the form of a PDA with a play and stop button. Click on the play button to watch the video clip and stop to stop the clip. You will experience a short delay whilst the video loads due to the file size of the video, so please be patient.

#### **Case studies**

Case studies are presented in the form of a book. To turn to the next page, click on the corner and the page will turn over.

#### **Other types of buttons**

When you move the cursor over the picture/words in the programme, the appearance of the button will change, this is to indicate that it is a button.

If you read the screen text carefully it will guide you through the programme and the various different activities.

#### **Returning to the menu page**

To return to the menu page from an activity, click on the X button in the top right hand corner of the text screen.

#### **Exiting the programme**

To quit the programme click on the XQuit button located in the top right hand corner of the background screen.

It is important that as a tutor you familiarises yourself with the CD and its content which should be used alongside the workbooks where specified.

\_\_\_\_\_\_\_\_\_\_\_\_\_\_\_\_\_\_\_\_\_\_\_\_\_\_\_\_\_\_\_\_\_\_\_\_\_\_\_\_\_\_\_